# **Servicios avanzados II: Configuración dinámica de IPs (DHCP).**

#### **Autor: Enrique V. Bonet Esteban**

### *Introducción.*

Todo ordenador de una red IP, perteneciente a una red privada o a la red Internet, debe ser configurado con una dirección IP distinta del resto de ordenadores de la red. Originalmente, esta configuración se realizaba de forma manual por el administrador, el cual asignaba las direcciones IP y configuraba manualmente los ordenadores de la red. Sin embargo, está práctica, además de ser difícil de mantener en redes de gran tamaño, no es factible en redes con dispositivos móviles, direcciones que son compartidas en distintos instantes del tiempo por diferentes dispositivos de red, etc., surgiendo la necesidad de asignar de forma dinámica direcciones IP a los ordenadores de una red.

El primer intento de asignar una IP de forma dinámica a un dispositivo corresponde al desarrollo del protocolo Reverse Address Resolution Protocol (RARP), que permite obtener la dirección IP de un ordenador a partir de su dirección MAC. Este primer intento fue mejorado y sustituido por el protocolo BOOTP, estandarizado en el RFC 951 de Septiembre de 1985, el cual permitía obtener una dirección de red a ordenadores muy sencillos como estaciones de trabajo sin disco. BOOTP utiliza el protocolo UDP a nivel de transporte y permite enviar no solo la dirección IP del dispositivo que la solicita, sino también información adicional que se desea proporcionar al dispositivo que arranca, como puede ser el fichero a solicitar, para arrancar el ordenador, mediante TFTP, etc.

Con el tiempo, BOOTP fue modificado, dando lugar a un nuevo protocolo, Dynamic Host Configuration Protocol (DHCP). La principal diferencia entre BOOTP y DHCP es la posibilidad que ofrece DHCP de permitir la asignación dinámica de IPs, pues mientras BOOTP siempre asigna la misma IP a la misma dirección MAC, DHCP puede asignar distintas direcciones IP a la misma dirección MAC, en función de su disponibilidad temporal, etc., incorporando mecanismos como la validez temporal de las IPs concedidas, posibilidad de comprobar si una IP concedida sigue estando en uso, etc., lo que le permite hacer una gestión más eficiente de las IPs de una red.

DHCP fue publicado inicialmente en el RFC 1531, y modificado inmediatamente, debido a algunos errores existentes, en el RFC 1541, ambos en el mes de Octubre de 1993. La especificación actual de DHCP se publicó en el RFC 2131, de Marzo de 1997.

## *El protocolo DHCP.*

El protocolo DHCP posee tres formas distintas de asignar direcciones IP a los equipos que se la solicitan:

- *Asignación manual*: Es equivalente a la asignación realizada mediante BOOTP, y en ella una dirección IP es asignada de forma manual a la dirección MAC de un dispositivo. El protocolo DHCP solo se encarga de enviar dicha asignación al dispositivo cuando se solicita.
- *Asignación automática*: Se asigna permanentemente una dirección IP a un dispositivo, seleccionando la dirección IP de un conjunto de direcciones disponibles. Esta asignación solo puede realizarse cuando el conjunto de direcciones IP a asignar es suficiente para atender a todos los dispositivos, y es una simple mejora de la asignación manual.
- *Asignación dinámica*: La asignación de la IP al dispositivo se realiza de un conjunto de direcciones disponibles, durante un cierto periodo de tiempo o hasta que el dispositivo indica que no necesita más la dirección asignada. Si el tiempo de asignación es sobrepasado, el dispositivo debe solicitar una nueva asignación de IP. De esta forma, es posible disponer de un número menor de direcciones IP que dispositivos, pues si todos los dispositivos no se conectan simultáneamente a la red, no es necesario tener tantas direcciones de red como dispositivos existentes.

De las tres formas existentes, la asignación automática no suele utilizarse, pues puede considerarse un caso particular de asignación dinámica con un tiempo de asignación infinito, por lo que en caso de desear utilizar asignación automática, se puede utilizar asignación dinámica con un tiempo de validez de la asignación muy grande, por ejemplo de varios años.

### **Duración temporal de la asignación dinámica.**

La duración temporal de la asignación dinámica que el servidor concede al cliente debe establecerse en función de las características y necesidades de la red, necesidades tales como el aprovechamiento de las direcciones IP disponibles, la minimización de la necesidad de renovación de la dirección IP, etc. En función de la duración temporal que el servidor otorga al cliente tenemos que:

- Asignaciones de tiempos pequeños, por ejemplo una hora, configuran una red con un aprovechamiento óptimo de las direcciones IP, pero obligan a los ordenadores a solicitar continuamente su dirección IP. Esta configuración es usada en redes donde los dispositivos se conectan y desconectan en intervalos de tiempo muy cortos, como puede ser el acceso mediante modems telefónicos.
- Asignaciones de tiempos medios, como un día o tres días, usado este último por defecto por los sistemas de Microsoft, permiten asignar las direcciones durante un periodo razonable de tiempo, de forma que los sistemas no deban solicitar la reasignación de su dirección IP. Suele utilizarse en oficinas y entornos de trabajo donde el sistema se enciende al principio de la jornada laboral y se apaga al final de la misma.
- Asignaciones de tiempos largos, como una semana o un mes, que son un compromiso entre una asignación dinámica y una asignación automática, pues

proveen al sistema de una dirección de red que puede utilizar durante un periodo de tiempo relativamente largo sin necesidad de solicitar su reasignación.

• Asignaciones de tiempos infinitos, que suelen corresponder a asignaciones de un año o más, y que suelen considerarse infinitos, pues de forma general el sistema sufrirá alguna parada en el transcurso de ese tiempo, por lo que solicitará durante el arranque una nueva dirección IP, sin necesidad de renegociar la IP por una caducidad de la misma.

En determinadas situaciones puede usarse una política mixta<sup>[1](#page-2-0)</sup>, consistente en configurar tiempos pequeños o medios a los ordenadores, etc., que utilizan los empleados, y tiempos largos o infinitos a los servidores existentes en la red.

### **Funcionamiento del protocolo DHCP.**

El funcionamiento del protocolo DHCP obedece a un ciclo de vida que posee las siguientes fases:

- *Asignación*: El cliente solicita a un servidor la asignación de una dirección IP.
- *Reasignación*: El cliente ha recibido con anterioridad una dirección IP y, en un nuevo arranque, solicita al servidor la asignación de esa misma dirección IP. El proceso es similar al de la asignación pero más breve.
- *Funcionamiento normal*: El cliente utiliza la dirección IP asignada por el servidor.
- *Renovación*: Cuando ha vencido un porcentaje del tiempo de asignación de la dirección IP<sup>[2](#page-2-1)</sup>, el cliente solicita al servidor una renovación de la asignación.
- *Reintento*: Si la renovación no ha sido posible durante un cierto tiempo<sup>[3](#page-2-2)</sup>, el cliente intenta la renovación de la misma con otros servidores alternativos si existen, tomando como nueva IP la que le ofrezca cualquiera de estos servidores alternativos.
- *Liberación*: El cliente puede liberar en cualquier momento la IP que le ha sido asignada informando al servidor de que ya no se va a utilizar esa dirección IP.

Un ejemplo gráfico que explica el funcionamiento de las distintas fases del protocolo puede verse en la figura siguiente:

<span id="page-2-0"></span> $<sup>1</sup>$  No todos los servidores de DHCP permiten asignar políticas distintas de tiempo a los clientes.</sup>

<span id="page-2-1"></span><sup>2</sup> Generalmente el porcentaje del tiempo de asignación que debe pasar antes de que se solicite la renovación suele estar fijado en el 50% del tiempo asignado.

<span id="page-2-2"></span> $^3$  El porcentaje de tiempo en que se pasa a la fase de reintento suele estar fijado en el 87,5% del tiempo asignado.

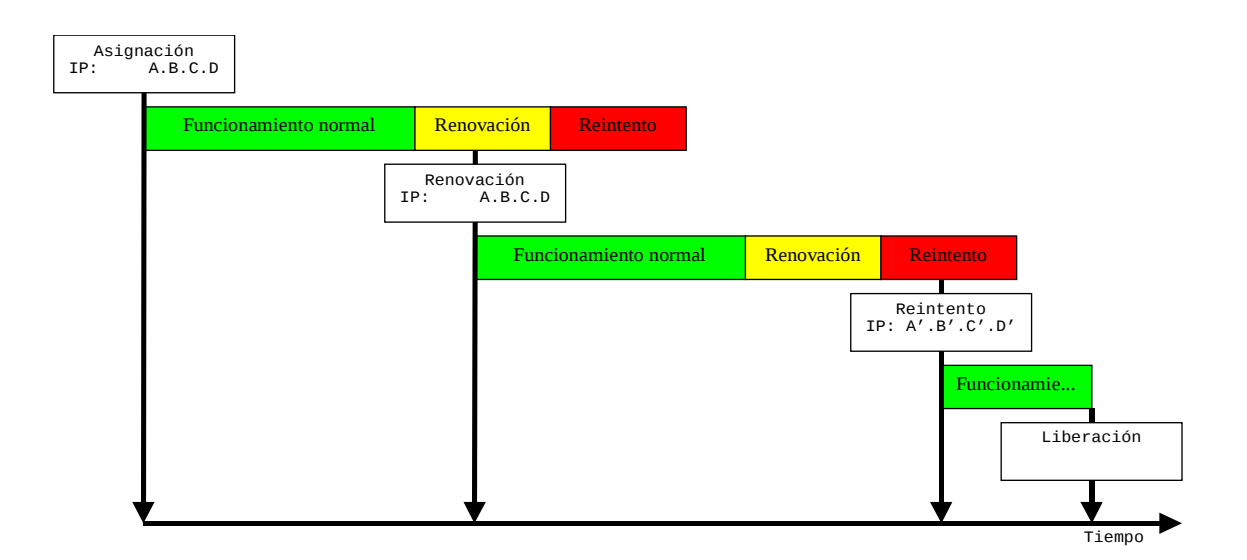

En la figura podemos ver como el cliente de DHCP recibe una dirección IP de un servidor y, una vez pasado el tiempo de funcionamiento normal, solicita al servidor la renovación de la dirección, obteniendo su renovación.

Sin embargo, transcurrido otra vez el tiempo de funcionamiento normal, el cliente intenta una nueva renovación, no obteniendo respuesta del servidor, por lo que llegado el tiempo de reintento, solicita a cualquier servidor de DHCP disponible una nueva IP, obteniendo otra dirección IP.

Por último, transcurrido un cierto tiempo de funcionamiento normal, el cliente no desea ya utilizar la dirección IP obtenida, liberando la misma y concluyendo su funcionamiento en la red.

### *El cliente DHCP.*

Antes de poder explicar el funcionamiento y configuración de un cliente de DHCP parece conveniente explicar de forma sucinta la configuración de un interfaz de red.

### **Configuración de un interfaz de red.**

La configuración de los interfaces de red de un ordenador se realiza en el fichero */etc/sysconfig/network-scripts/ifcfg-<dispositivo>*, donde *<dispositivo>* es el nombre del dispositivo de red cuyo arranque se está configurando<sup>[4](#page-3-0)</sup>. Este fichero contiene todos los datos necesarios para poder arrancar y configurar el interfaz de red especificado, pudiendo contener los siguientes valores<sup>[5](#page-3-1)</sup>:

• *BROADCAST*: Dirección IP que indica el broadcast de la red. Es un valor obsoleto.

<span id="page-3-0"></span><sup>4</sup> Generalmente, existe un fichero *ifcfg-lo* para el interfaz de loopback y ficheros *ifcfg-eth0*, *ifcfg-eth1*, etc., para los distintos interfaces físicos de red existentes.

<span id="page-3-1"></span><sup>&</sup>lt;sup>5</sup> Tan solo especificaremos los valores posibles para los interfaces de red ethernet, sin entrar en detalles de otros dispositivos como los modems.

- *BOOTPROTO*: Especifica el protocolo que se utilizará en la configuración del dispositivo. Los valores posibles son *none* o *static*, para indicar que no se utiliza ningún protocolo de configuración (configuración estática), *bootp*, para indicar el protocolo BOOTP y *dhcp*, para indicar el protocolo DHCP.
- *DEVICE*: Indica el nombre del dispositivo físico, por ejemplo eth0, eth1, etc.
- *DNS{1,2,3}*: Son los servidores que serán puestos en el fichero */etc/resolv.conf* si la opción *PEERDNS* se encuentra habilitada.
- DOMAIN: Es el dominio que será puesto en el fichero /etc/resolv.conf si la opción PEERDNS se encuentra habilitada.
- *GATEWAY*: Dirección IP del router de acceso a la red.
- *HWADDR*: Dirección MAC de la tarjeta de red.
- *IPADDR*: Dirección IP del ordenador.
- *NETMASK*: Máscara de la subred.
- *NETWORK*: Dirección IP que indica la subred. Es un valor obsoleto.
- *ONBOOT:* Indica si el dispositivo es activado en el arranque (valor yes) o no (valor no).
- *PEERDNS*: Indica si se modifica el fichero */etc/resolv.conf* (valor yes) o no (valor no) con los DNS indicados en la opción *DNS{1,2}* o los obtenidos mediante DHCP.
- *USERCTL*: Indica si los usuarios que no son el administrador pueden controlar el dispositivo (valor yes) o no (valor no).

Un ejemplo de fichero con configuración estática de la red es el siguiente:

DEVICE=eth0 BOOTPROTO=none HWADDR=00:11:22:DD:EE:FF ONBOOT=yes USERCTL=no PEERDNS=no IPADDR=147.156.222.65 NETMASK=255.255.254.0 GATEWAY=147.156.222.1

En el ejemplo, podemos ver como se indica que la configuración es estática, que no se debe modificar el fichero */etc/resolv.conf*, y se especifican los valores de la IP, la máscara de red y la dirección del router de acceso.

Sin embargo, si analizamos el siguiente ejemplo, que corresponde a la configuración dinámica de la red:

DEVICE=eth0 BOOTPROTO=dhcp HWADDR=00:11:22:AA:BB:CC ONBOOT=yes USERCTL=no PEERDNS=yes

Podemos ver que se indica que la configuración se realizará mediante el protocolo DHCP y que los servidores de DNS que sean enviados por el servidor de DHCP[6](#page-5-0) deben ser introducidos en el fichero */etc/resolv.conf*.

### **Configuración de un cliente de DHCP.**

El cliente de DCHP es el programa */usr/sbin/dhclient*, que es ejecutado en el arranque de cada dispositivo de red del sistema que se encuentre configurado para arrancar mediante DHCP. Dicho programa lee, por defecto, el fichero de configuración */etc/dhclient.conf*, el cual puede no existir, tomando en tal caso el cliente de DHCP los valores por defecto<sup>[7](#page-5-1)</sup>.

El fichero *dhclient.conf* esta formado por líneas que indican las opciones de configuración, siendo todas las líneas que comienzan por el carácter # consideradas como comentarios. Las opciones de configuración pueden clasificarse en cuatro grupos: Opciones de modificación de parámetros temporales, opciones de solicitud, modificadores de opciones y otros modificadores.

Las opciones de modificación de los parámetros temporales afectan al tiempo que el cliente espera la respuesta del servidor, etc., sus principales sentencias se encuentran en la siguiente tabla:

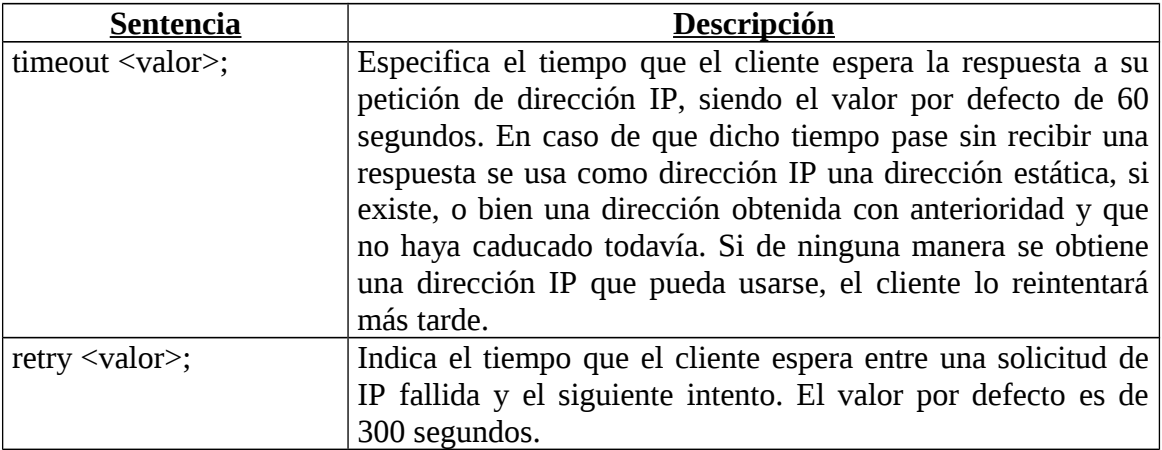

<span id="page-5-0"></span><sup>6</sup> De forma general, los servidores de DHCP envían a los clientes las direcciones IP de los servidores de DNS de la subred.

<span id="page-5-1"></span><sup>7</sup> Generalmente los valores por defecto de los clientes de DHCP son correctos para la mayoría de situaciones, por lo que en raras ocasiones existe el fichero de configuración del cliente de DHCP.

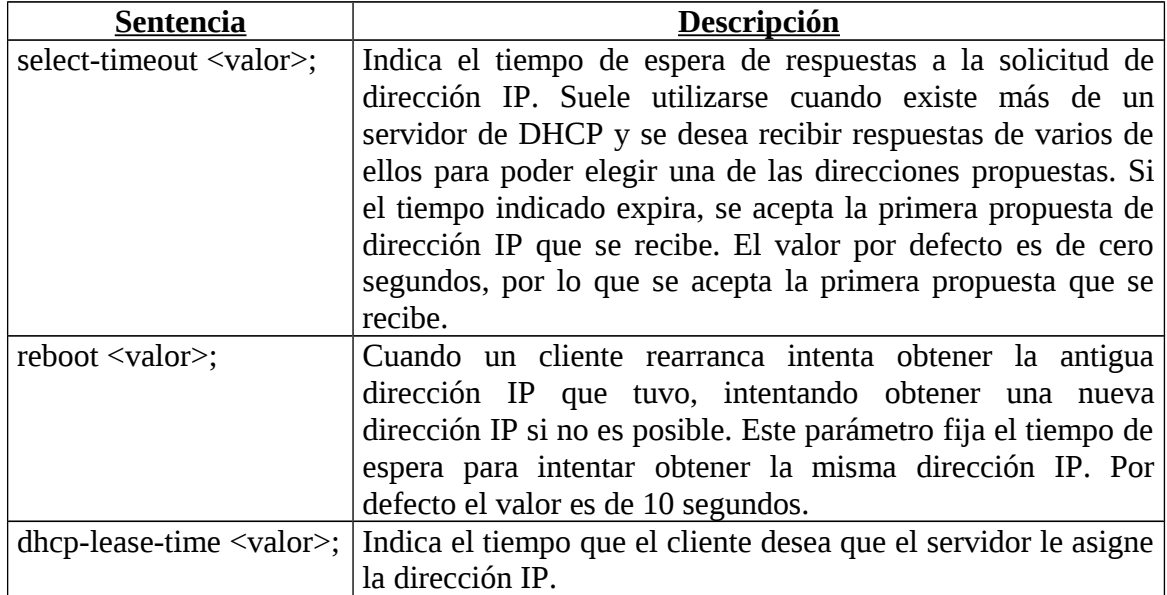

Las opciones de solicitud indican la información que el cliente solicita al servidor. Las principales son:

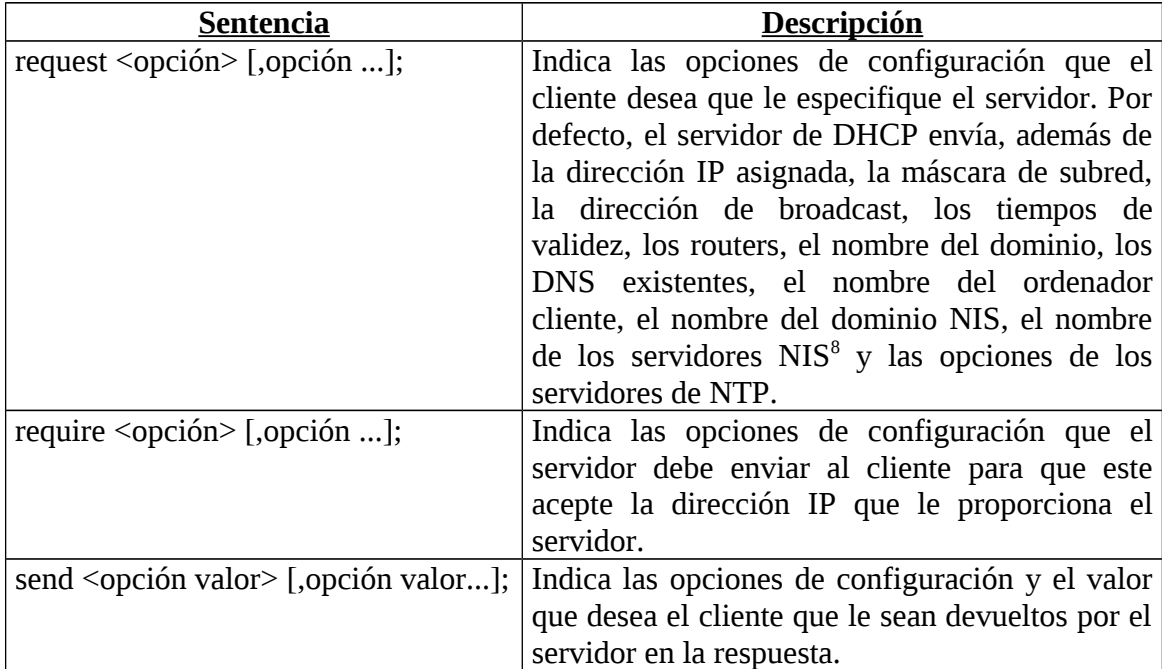

Los modificadores de opciones permiten modificar los valores enviados por el servidor o especificar valores por defecto si el servidor no los envía. Los principales modificadores se encuentran en la siguiente tabla:

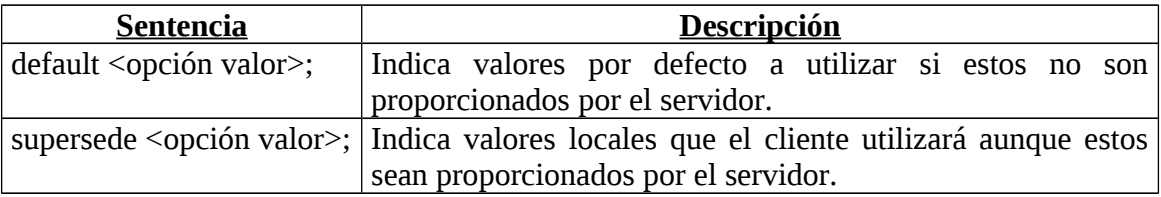

<span id="page-6-0"></span><sup>8</sup> Network Information Service es un protocolo que permite compartir información entre ordenadores de forma similar a LDAP.

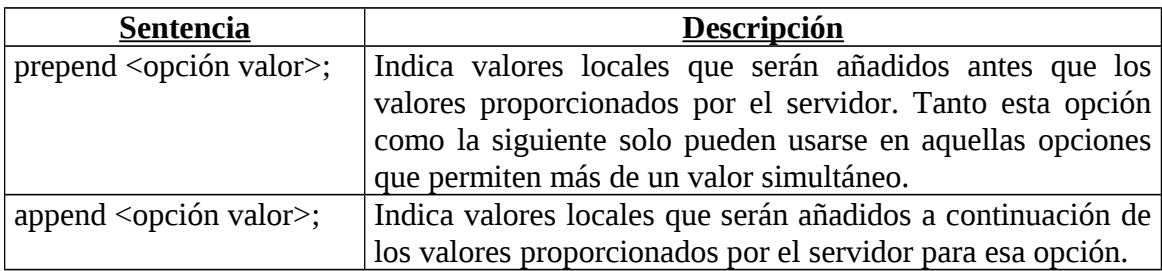

El conjunto de otros modificadores existentes incluyen sentencias para indicar servidores no deseados, nombres de interfaces, etc. Estas sentencias se pueden ver en la siguiente tabla:

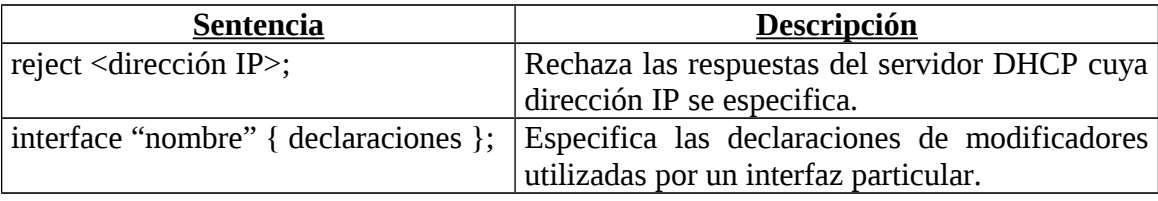

Un ejemplo de fichero de configuración de un cliente de DHCP es el siguiente:

```
timeout 60;
retry 120;
select-timeout 60;
reboot 10;
reject 147.156.222.65;
interface "eth0" {
     send host-name "amparo.irobot.uv.es";
     send dhcp-lease-time 3600;
     supersede domain-name "irobot.uv.es uv.es";
     prepend domain-name-servers 147.156.222.65;
     request subnet-mask, broadcast-address, domain-name, 
routers, domain-name-servers, host-name;
     require subnet-mask, domain-name-servers;
}
```
Donde podemos ver como, de forma global, se especifica un *timeout* de 60 segundos, un *retry* de 120 segundos, un *select-timeout* de 60 segundos, y un *reboot* de 10. Además, se indica que se rechace (*reject*) las respuestas DHCP del servidor de IP 147.156.222.65.

Por otro lado se especifica que, para el interfaz de red *eth0*, deseamos que nos envíe (*send*) como nombre de ordenador *amparo.irobot.uv.es* y un tiempo de validez de 3600 segundos. Además, indicamos que utilice (*supersede*) como nombres de dominio *irobot.uv.es* y *uv.es*, independientemente de los que nos proporcione el servidor, que considere en primer lugar (*prepend*) como servidor de nombres la dirección 147.156.222.65, requerimos (*request*) que nos envíe una serie de valores además de la dirección IP y le indicamos que si no se nos facilita la máscara de subred y los servidores de nombres del dominio, la dirección IP facilitada por el servidor no será aceptada (*require*).

# *El servidor DHCP.*

El servidor de DHCP es */usr/sbin/dhcpd* y por defecto permanece a la escucha en el puerto 67 UDP. Posee opciones que permiten modificar el puerto que escucha, el fichero de configuración que utiliza, etc. De estas opciones la única que suele utilizarse es la opción *-cf*, que permite indicar un fichero alternativo al fichero de configuración por defecto.

Otra opción existente, la opción *-lf*, permite modificar el nombre del fichero donde el servidor almacena sus datos, aunque esta opción no suele utilizarse nunca y no se recomienda su uso, pues una modificación del nombre del fichero donde el servidor almacena sus datos puede ocasionar un funcionamiento incorrecto.

### **Funcionamiento del servidor de DHCP.**

El funcionamiento del servidor de DHCP, a simple vista, es relativamente sencillo, pues el servidor de DHCP tan solo debe recibir una solicitud de una dirección IP por parte de un cliente y enviarle una respuesta con la dirección IP asignada, el tiempo de validez, que por defecto es de un día, y todos aquellos otros datos que se desee enviar.

Sin embargo, este sencillo, a priori, funcionamiento, posee el problema de que el servidor debe recordar las direcciones IP que ha asignado y el periodo de validez de las mismas, lo cual obliga a que el servidor sea capaz de recordar las IPs asignadas y su validez temporal incluso en situaciones críticas, como puede ser una caída del servidor.

Para solventar este problema, el servidor de DHCP almacena en memoria toda la información sobre las direcciones IP asignadas, reasignadas, liberadas, etc., la validez temporal de las mismas, etc., y escribe en el fichero /var/lib/dhcp/dhcpd.leases<sup>[9](#page-8-0)</sup> la información sobre las que acciones que realiza, asegurándose de que la escritura ha sido efectuada realmente en el disco antes de enviar la respuesta al cliente, de forma que no se produzca ninguna perdida de datos y con ello un posible fallo en la asignación de la IP.

Con el funcionamiento anteriormente descrito, el fichero *dhcpd.leases* va incrementando su tamaño continuamente, por lo que periódicamente el servidor crea un fichero con un nombre temporal, fichero que contiene la información que en ese instante almacena en memoria el servidor de DHCP, renombra el fichero *dhcpd.leases* a *dhcpd.leases~* y a continuación renombra el fichero temporal a *dhcpd.leases*. Si en cualquier instante de este proceso el sistema sufre un problema, la información correcta se encuentra siempre en el fichero *dhcpd.leases* si existe o bien, si no existe, en el fichero *dhcpd.leases~*.

### **Configuración del servidor de DHCP.**

La configuración del servidor de DHCP se efectúa en los archivos */etc/sysconfig/dhcpd* y */etc/dhcp/dhcpd.conf*.

<span id="page-8-0"></span><sup>9</sup> El fichero *dhcpd.leases* es un fichero en formato texto con una sintaxis, etc., que puede consultarse mediante el comando man dhcpd.leases.

El archivo */etc/sysconfig/dhcpd* contiene una única línea en la cual se puede especificar el interfaz de red para el que se activa el servidor, pues de forma general el servidor es activado para todos los interfaces de red que puedan recibir mensajes broadcast. Así, si queremos activar el servidor para el interfaz eth0, el archivo /etc/sysconfig/dhcpd contendría la línea:

```
DHCPDARGS="eth0"
```
Por su parte, el archivo */etc/dhcp/dhcpd.conf* contiene los valores de configuración del servidor de DHCP, indicándole el rango de direcciones IP que puede asignar así como cualquier otro valor que se desee que devuelva el servidor al cliente. La forma general del fichero de configuración es la siguiente:

```
Parámetros globales
...
subred <dirección de subred> netmask <máscara> {
    Parámetros específicos de la subred
 ...
    range <dirección de inicio> <dirección de fin>;
}
...
host \leqnombre> {
   Parámetros específicos del ordenador
    ...
}
```
Donde podemos ver que en primer lugar aparecen unos parámetros globales que se aplicarán a todas las subredes y grupos que se definan con posterioridad, excepto que dentro de ellos se especifique un valor distinto.

A continuación aparecen una serie de subredes, indicadas como su dirección de subred y su máscara con sus parámetros específicos, si existen, y el rango de direcciones IP que pueden asignar y por último ordenadores individuales con sus parámetros específicos $^{\rm 10}$  $^{\rm 10}$  $^{\rm 10}$ .

Las opciones de configuración del servidor se pueden dividir en parámetros del servidor y opciones de configuración del servidor $11$ . Los parámetros más importantes de configuración se encuentran en la siguiente tabla:

| Parámetro                                                                        | <b>Descripción</b>                                             |  |  |                          |  |  |  |  |
|----------------------------------------------------------------------------------|----------------------------------------------------------------|--|--|--------------------------|--|--|--|--|
| authoritative; / not authoritative;   Indica si el servidor de DHCP puede enviar |                                                                |  |  |                          |  |  |  |  |
|                                                                                  | respuestas DHCPNAK, indicando a los clientes que la            |  |  |                          |  |  |  |  |
|                                                                                  | IP que poseen no es valida ( <i>authoritative</i> ) o no puede |  |  |                          |  |  |  |  |
|                                                                                  | enviar dichas respuestas (not authoritative, que es el         |  |  |                          |  |  |  |  |
|                                                                                  | valor por defecto). Esta entrada debe ser la primera en        |  |  |                          |  |  |  |  |
|                                                                                  |                                                                |  |  | los parámetros globales. |  |  |  |  |

<span id="page-9-0"></span> $10$  Las subredes y ordenadores pueden alterar su orden e incluso mezclarse en su declaración sin ningún problema.

<span id="page-9-1"></span> $11$  Una descripción más detallada de los parámetros y opciones puede obtenerse consultando las páginas de manual *dhcpd.conf* y *dhcp-options* mediante el comando *man*.

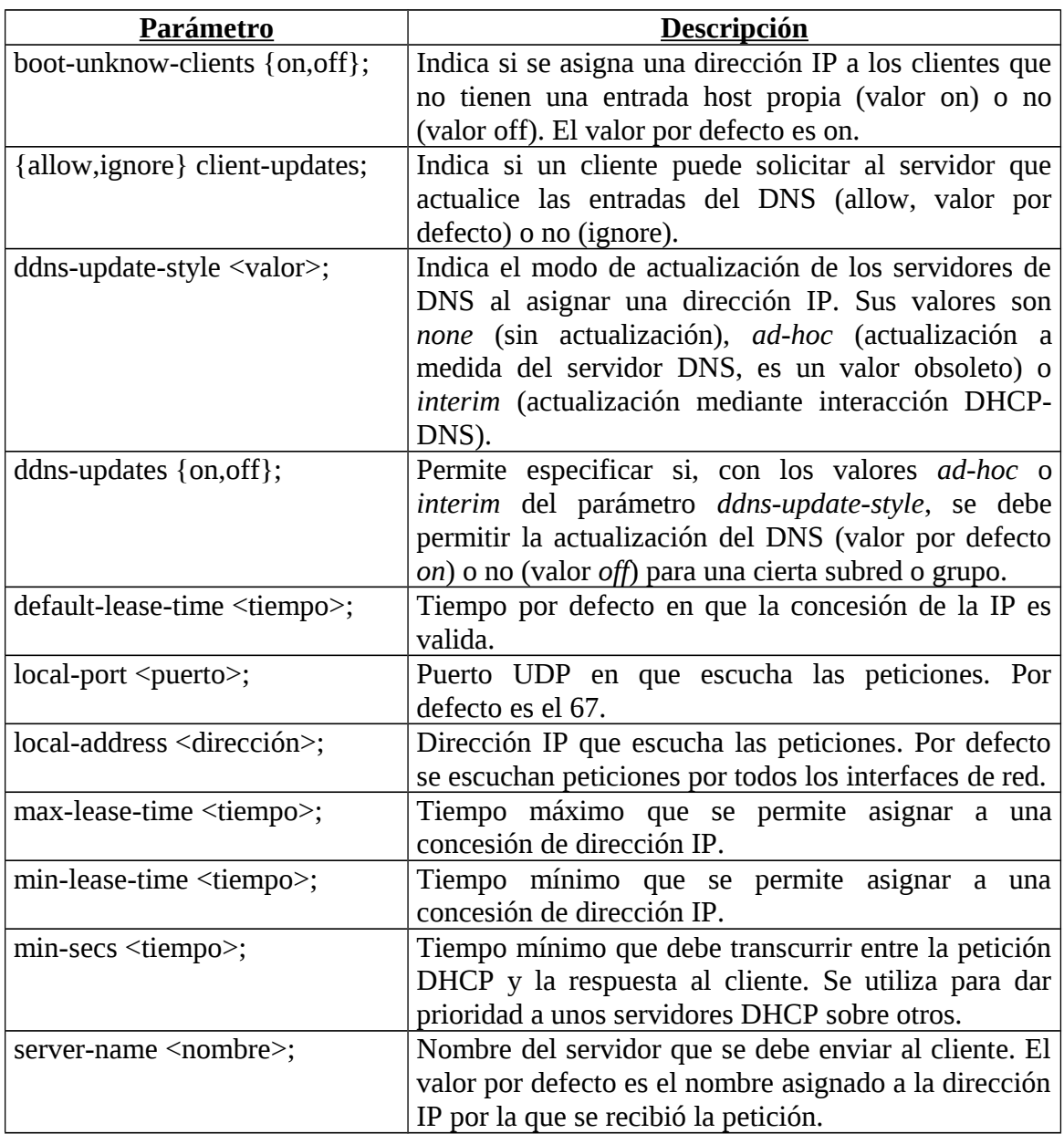

Mientras que las opciones de configuración más relevantes se encuentran descritas en la tabla siguiente:

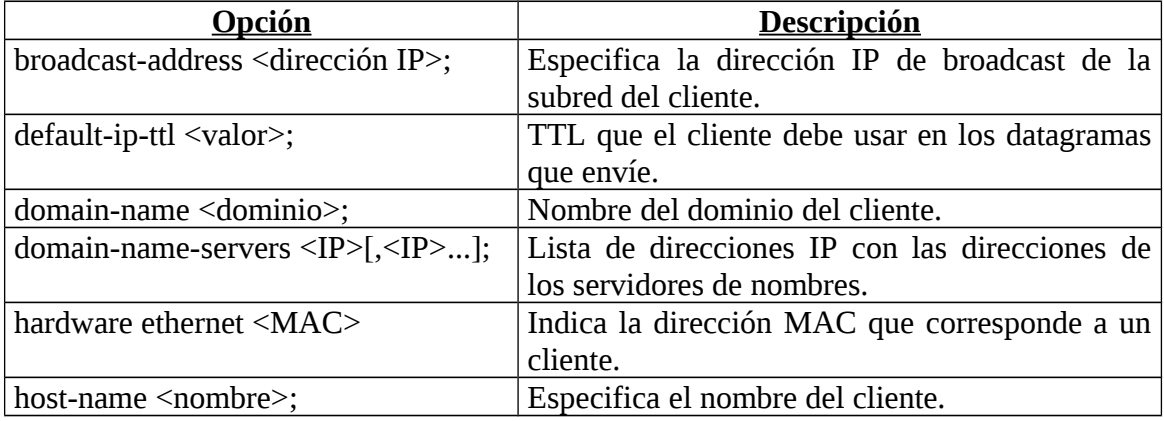

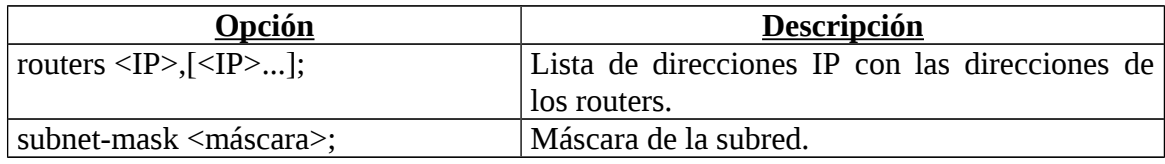

En ciertas ocasiones, un grupo de parámetros puede tener el mismo valor para distintas subredes y/o ordenadores, pudiendo agruparse en tal caso la definición de los parámetros mediante la palabra *group* de la siguiente forma:

```
...
group {
    Parámetros específicos del grupo
 ...
    subred <dirección de subred> netmask <máscara> {
       Parámetros específicos de la subred
 ...
       range <dirección de inicio> <dirección de fin>;
    }
    ...
   host \leqnombre> {
       Parámetros específicos del ordenador
       ...
    }
}
```
Donde los parámetros específicos del grupo solo afectan a las subredes y ordenadores declarados dentro del grupo.

Un ejemplo sencillo de fichero de configuración del servidor de DHCP es el siguiente:

```
# Indicamos que el servidor es una autoridad
authoritative;
# Indicamos el modo de actualizacion del servidor DNS
ddns-update-style none;
# Tiempo por defecto de concesion de la IP
default-lease-time 600;
# Tiempo maximo que podemos dar la IP si el cliente lo solicita
max-lease-time 7200;
# Mascara de subred
option subnet-mask 255.255.254.0;
# Direccion broadcast de la subred
option broadcast-address 147.156.223.255;
# Router de la subred
option routers 147.156.222.1;
# Servidores de nombres de la subred
option domain-name-servers 147.156.1.1, 147.156.1.3;
# Nombre del dominio de la subred
option domain-name "uv.es";
# Declaracion de la subred y el rango de valores a asignar
subnet 147.156.222.0 netmask 255.255.254.0 {
    range 147.156.222.2 147.156.223.254;
}
```
Donde podemos ver como asignamos un tiempo por defecto para el concesión de la IP, el tiempo máximo que autorizamos si un cliente solicita un tiempo distinto del tiempo por defecto, la máscara de subred, las direcciones de broadcast, del router y de los servidores de nombres, el nombre del dominio y por último, la subred y el rango de valores disponibles para asignar a los ordenadores.

Un ejemplo más complicado es el siguiente:

```
# Indicamos que el servidor es una autoridad
authoritative;
# Indicamos el modo de actualización del servidor DNS
ddns-update-style none;
# Tiempo por defecto de concesion de la IP
default-lease-time 600;
# Tiempo maximo que podemos dar la IP si el cliente lo solicita
max-lease-time 7200;
# Mascara de subred
option subnet-mask 255.255.254.0;
# Direccion broadcast de la subred
option broadcast-address 147.156.223.255;
# Router de la subred
option routers 147.156.222.1;
# Servidores de nombres de la subred
option domain-name-servers 147.156.1.1, 147.156.1.3;
# Nombre del dominio de la subred
option domain-name "uv.es";
# Declaracion de la subred y el rango de valores a asignar
subnet 147.156.222.0 netmask 255.255.255.0 {
    range 147.156.222.2 147.156.222.255;
}
# Comenzamos la declaracion de un grupo
group {
# Modificamos el tiempo de concesion por defecto
default-lease-time 86400
# Modificamos el tiempo maximo de concesion
max-lease-time 86400
# Declaramos el ordenador robotica
    host robotica {
# Indicamos su nombre
       option host-name "robotica.uv.es";
# La direccion MAC de su tarjeta de red
       hardware ethernet 00:11:22:33:44:AB;
# La direccion IP que se le asignara
       fixed-address 147.156.223.1;
    }
# Declaramos el ordenador amparo
    host amparo {
# Indicamos su nombre
       option host-name "amparo.uv.es";
# La direccion MAC de su tarjeta
       hardware ethernet 00:11:22:33:44:AC;
# La direccion IP que se le asignara
       fixed-address 147.156.223.2;
    }
}
```
Donde podemos ver que hemos definido un grupo en el cual modificamos los tiempos de concesión por defecto y máximo, y definimos los valores para dos ordenadores, robotica y amparo, a los cuales se les devolverá su nombre y la misma dirección de red siempre. Obsérvese que en la declaración de la subred el rango se ha reducido para que las IPs de los ordenadores de IP fija no se encuentren en el rango de direcciones que es posible asignar por la subred.

En ciertas ocasiones, como es el caso anterior, si algún ordenador posee una dirección IP fija, pueden surgir problemas en la definición del rango de direcciones de la subred, perdiendo un conjunto considerable de direcciones IPs posibles por este problema. Para subsanar este hecho, existe la posibilidad de definir varios rangos de direcciones IP dentro de una subred. Así, en el ejemplo anterior, podríamos haber puesto:

```
# Declaracion de la subred y el rango de valores a asignar
subnet 147.156.222.0 netmask 255.255.254.0 {
    range 147.156.222.2 147.156.222.255;
    range 147.156.223.3 147.156.223.254;
}
```
Y continuar declarando los dos ordenadores con las IPs fijas, pues sus direcciones 147.156.223.1 y 147.156.223.2 están fuera del rango de direcciones que asignará el servidor de DHCP a otros ordenadores.

# *Ejercicios.*

1- Deseamos configurar un cliente de DHCP de forma que acepte cualquier respuesta recibida, pero utilice como primer servidor de nombres la dirección IP 147.156.222.65 y como dominios de búsqueda informat.uv.es, irobot.uv.es y uv.es en ese orden, rechazando cualquier otro que sea proporcionado por el servidor.

2- Una empresa, cuyo domino es "empresa.com", posee un ordenador, de dirección IP 192.168.0.1 que es el router de acceso a Internet, el servidor de DNS y el servidor de DHCP, y un conjunto de PCs a los que deseamos configurar de forma dinámica sus direcciones IP dentro del rango disponible en la subred 192.168.0.0/24. Configurar el servidor de DHCP de forma que asigne las direcciones con una validez de 8 horas y especifique los datos necesarios para que los PCs puedan acceder a Internet.

3- Una empresa, de dominio "empresa.com", y con direcciones IP de la subred 192.168.0.0/24, posee un router de acceso a Internet, cuya dirección IP del interfaz privado es 192.168.0.1, y que puede actuar como servidor virtual, dirigiendo las peticiones a los puertos de su interfaz público a una dirección IP de un ordenador conectado a su interfaz privado. La empresa posee los siguiente ordenadores:

- Un servidor de DHCP y DNS, de nombre dns.empresa.com.
- Un servidor web, de nombre www.empresa.com.
- Un servidor de correo, de nombre correo.empresa.com, que recibe todo el correo de la empresa.
- Un conjunto de PCs.

Configurar el servidor de DHCP de forma que asigne las direcciones IP de forma que todos los servicios funcionen. Como ayuda, se os indica que los ordenadores que actúan como servidor de DHCP y DNS, y los que son reenviados por el router que actúa como servidor virtual tienen que tener unas IPs fijas.